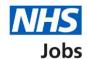

# How to download your application in the current NHS Jobs service user guide

This user guide gives you instructions for how to download your application in the current NHS Jobs service.

To download your application, you must:

- · have an account to log in
- previously applied for a job and saved your application information

## **Contents**

| Н | ow to download your application in the current NHS Jobs service user guide | 1 |
|---|----------------------------------------------------------------------------|---|
|   | Log in                                                                     | 3 |
|   | My applications                                                            | ∠ |
|   | Download my application                                                    | 5 |

#### Log in

This page gives you instructions for how to log in to the current NHS Jobs service.

**Important:** You must have an account to log in to the current NHS Jobs service. The website address is <a href="https://www.jobs.nhs.uk/">https://www.jobs.nhs.uk/</a>.

- 1. Select the 'Log in' tab.
- 2. In the Email Address box, enter the details.
- 3. In the Password box, enter the details.
- **4.** Select the 'Log in' button or
- 5. Select the 'Forgotton your password? link.

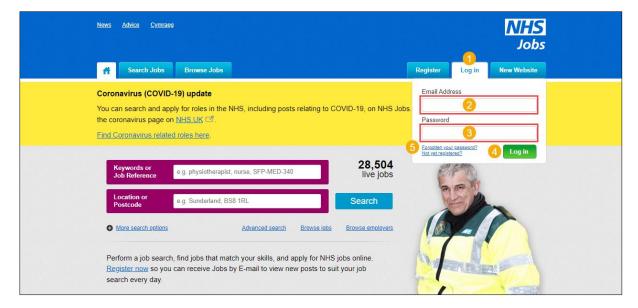

Tip: If you've reset your password, follow steps 1 to 4.

### My applications

This page gives you instructions for how to access your applications.

**Important:** You must have an account to log in, previously applied for a job and saved your application information.

1. Select the 'My Applications' tab.

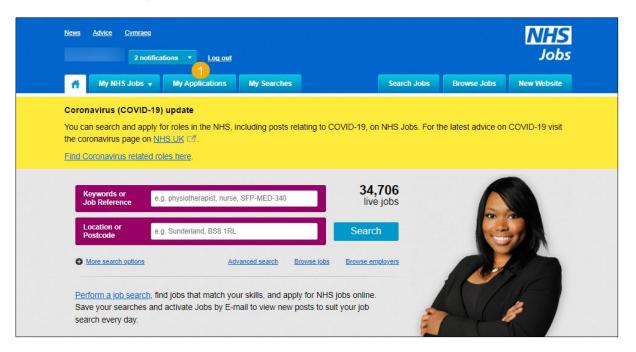

#### **Download my application**

This page gives you instructions for how to download a copy of your application.

**Important:** Your data is downloaded in a portable document format (PDF) file. You'll need to keep this for your own records.

1. Select the 'Download application (PDF)' button.

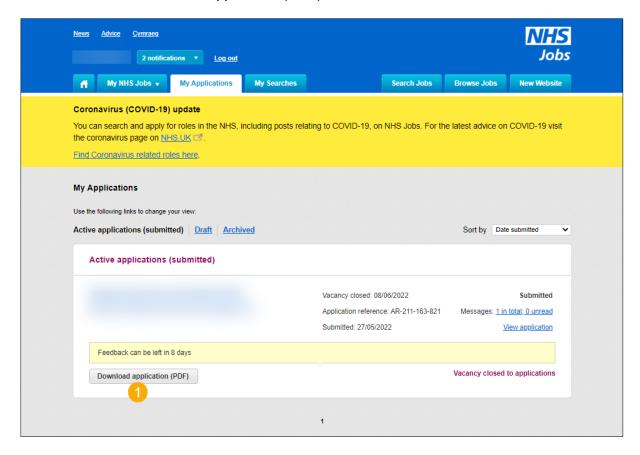

Tip: To find out more information, go to a user guide or video from the 'Moving to the new NHS Jobs service' section of the 'NHS Jobs' webpage.

You've downloaded your application in the current NHS Jobs service and reached the end of this user guide.